## 2 Finish Windows setup

Završi postavljanje Windowsa | Tuntaskan penataan Windows إنهاءإعدادWindows

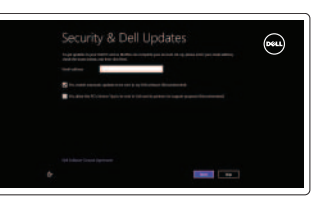

Istraživanje resursa | Jelajahi sumber daya اكتشافالموارد

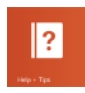

## 3 Explore resources

#### Increase volume Povećanje glasnoće | Meningkatkan volume

رفع مستوى الصوت

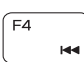

## Shortcut keys

Tipke prečaca | Tombol pintasan مفاتيح الاختصار

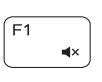

## Mute audio

Isključizvuk | Mematikan audio كتمالصوت

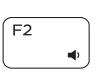

## Decrease volume

Smanjenje glasnoće | Menurunkan volume خفض مستوى الصوت

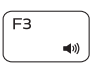

Reprodukcija/Pauza | Memutar/Menjeda تشغيل/إيقاف مؤقت

## Play previous track/chapter

Reprodukcija prethodnog zapisa/poglavlja Memutar trek/bab sebelumnya تشغيل المسار /الفصل السابق

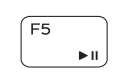

Reprodukcija prethodne pjesme/poglavlja Memutar trek/bab selanjutnya

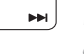

## تشغيل المسار /الفصل التالي Switch to external display

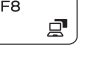

Prebaci na vanjski zaslon | Beralih ke display eksternal التبديل الى الشاشة الخار جية

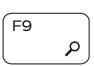

OtvoriizbornikTraži | Buka tombol Pencarian افتح اختصار البحث

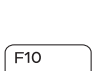

## Connect the power adapter and 1 press the power button

Priključite adapter za napajanje i pritisnite gumb za uključivanje/isključivanje Menghubungkan adaptor daya dan tekan tombol daya توصيل مهايئ التيار والضغط على زر التشغيل

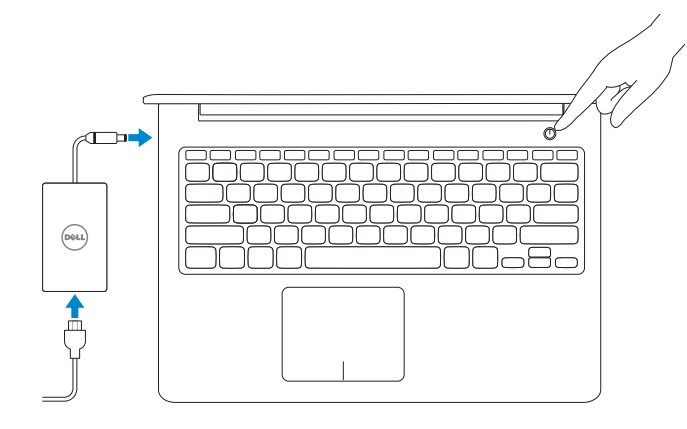

Prebacivanje na pozadinsko osvjetljenje tipkovnice (opcionalno) Beralih antar lampu latar keyboard (opsional)

تبديل الإضاءة الخلفية للوحة المفاتيح (اختيار ي)

Smanjivanje svjetline | Menurunkan kecerahan تخفيض مستوى السطوع

> Mengaktifkan/menonaktifkan nirkabel تشغيل/إيقاف تشغيل الاتصبال اللاسلكي

## Play/Pause

## Play next track/chapter

## Open Search charm

## Toggle keyboard backlight (optional)

## Decrease brightness

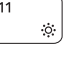

## Increase brightness

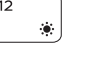

Povećavanje svjetline | Meningkatkan kecerahan رفع مستوى السطوع

## Turn off/on wireless

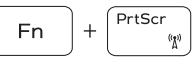

## Iskliuči/ukliuči bežično

## Toggle Fn-key lock

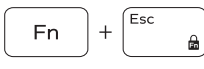

Prebacivanje zaključavanja tipke Fn Beralih antar kunci tombol-Fn تبديل قفل مفتاح Fn

## NOTE: For more information, see *Specifications* at dell.com/support.

**NAPOMENA:**Zavišeinformacijapogledajte*Specifikacije* na **dell.com/support**.

CATATAN: Untuk informasi selengkapnya, lihat *Spesifikasi* di dell.com/support.

ملاحظة: لمزيد من المعلومات، راجع *المواصفات* على العنوان dell.com/support.

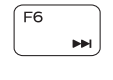

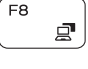

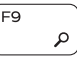

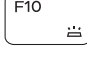

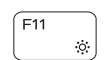

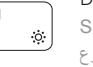

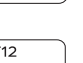

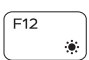

## Help and Tips

Pomoć i savjeti | Bantuan dan Tip تعليمات وتلميحات

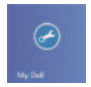

 $\bigcircled{\hspace{-2pt}}\raisebox{-2pt}{\hspace{-2pt}}\raisebox{-2pt}{\hspace{-2pt$ 

## My Dell Moj Dell | Dell Saya

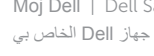

## Register your computer

Registrirajte svoje računalo | Daftarkan komputer Anda قم بتسجيل الكمبيوتر

## Enable security and updates

Omogući sigurnost i ažuriranja Aktifkan keamanan dan pembaruan تمكين الأمان والتحديثات

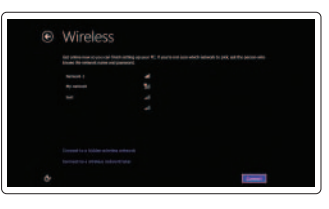

### Sign in to your Microsoft account or create a local account

Prijavite se u Microsoft račun ili izradite lokalni račun

Log masuk ke akun Microsoft atau buat akun lokal

قمب تسجيل الدخول إلى حساب Microsoft أو قم بإنشاء حساب محلي

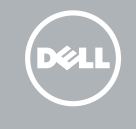

### Connect to your network

Spojite se na vašu mrežu Terhubung ke jaringan Anda الاتصال بالشبكة

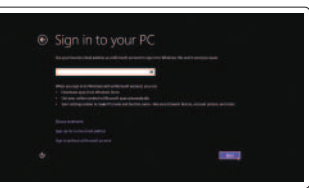

# Quick Start Guide

Priručnik za brzi početak rada

## Inspiron 15 5000 Series

## Features

Značajke | Fitur الميزات |

1010مصباح حالة محرك األقراص الثابتة

- 11. Left-click area
- 12. Right-click area
- 13. Headset port
- 14. USB 3.0 ports (2)
- 15. HDMI port
- 16. Network port
- 17. Power button
- 18. Regulatory label
- 19. Service Tag label
- 1. Mikrofon kanan
- 2. Kamera
- 3. Lampu status kamera
- 4. Mikrofon kiri
- 5. Slot kabel pengaman
- 6. Port adaptor daya
- 7. Port USB 2.0
- 8. Pembaca kartu media
- 9. Lampu daya dan status baterai
- 10. Lampu status hard disk
- 11. Area klik kiri
- 12. Area klik kanan
- 13. Port headset
- 14. Port USB 3.0 (2)
- 15. Port HDMI
- 16. Port jaringan
- 17. Tombol daya
- 18. Label regulatori
- 19. Label Tag Servis

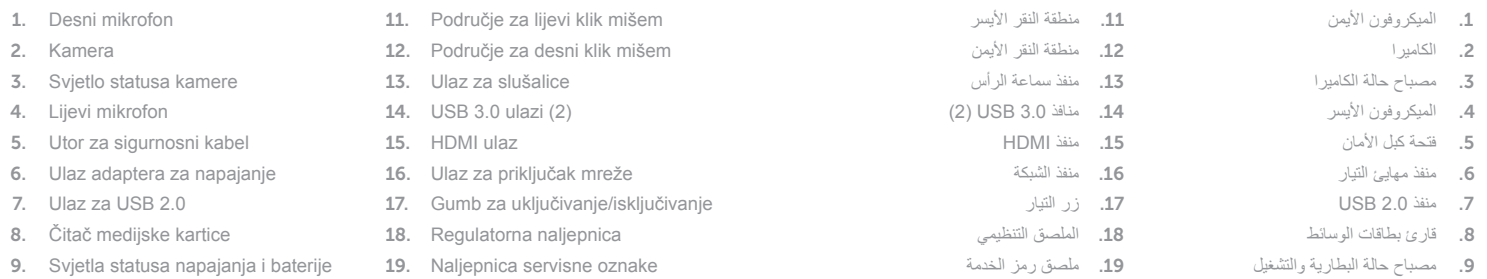

Pravne informacije i sigurnost Regulatori dan Keselamatan ممارسات الأمان والممارسات التنظيمية

10. Svjetlo statusa tvrdog pogona

<u> Ali di Alia di Ali di Ali di Ali di Ali di Ali di Ali di Ali di Ali di Ali di Ali di Ali di Ali di Ali di Ali</u> Printed in China.**rnr** 0M5KPFA00 thl. 2014-01 © 2014 Microsoft Corporation.

#### Product support and manuals

Podrška i priručnici za proizvod Dukungan dan manual produk دعم المنتج والدالئل الخاصة به

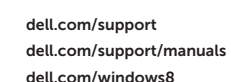

#### Contact Dell

Kontaktiranje tvrtke Dell Hubungi Dell االتصال بـ Dell

dell.com/contactdell

#### Regulatory and safety

dell.com/regulatory\_compliance

#### Regulatory model and type

Regulatorni model i tip Model dan tipe regulatori الموديل والنوع التنظيمي

P39F P39F001

#### Computer model

Model računala Model komputer موديل الكمبيوتر

Inspiron 5547

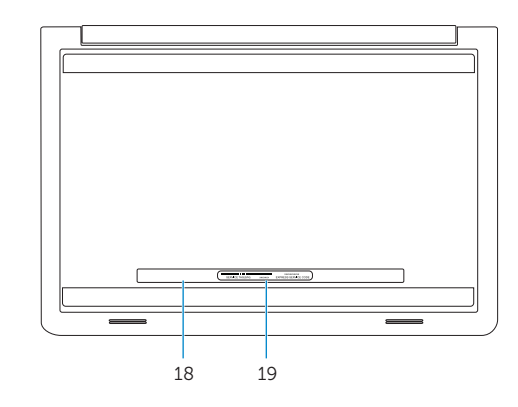

- 1. Right microphone
- 2. Camera
- 3. Camera-status light
- 4. Left microphone
- 5. Security-cable slot
- 6. Power -adapter port
- 7. USB 2.0 port
- 8. Media-card reader
- 9. Power and battery -status light
- 10. Hard-drive status light

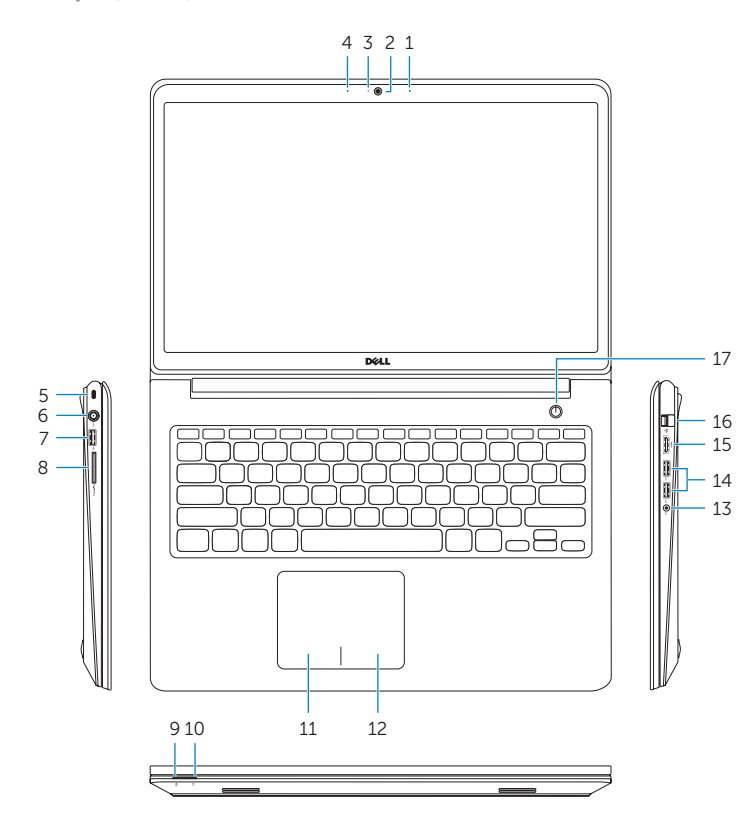

© 2014 Dell Inc.